Министерство образования РМ

**ГБПОУ РМ «Саранский государственный промышленно-экономический колледж»**

# **Числовое программное управление**

## **металлорежущих станков**

Саранск

2018

Методическая разработка. Числовое программное управление металлорежущих станков.

> Печатается по решению методического Совета Саранского государственного промышленноэкономического колледжа

Данное пособие составлено для подготовки студентов специальности «Технология машиностроения» смежной профессии «Оператор станков с ЧПУ».

Данная методическая разработка предназначена для преподавателей дисциплин профессионального цикла и профессиональных модулей.

Составители: Ядрова Е.Г., преподаватель дисциплин профессионального цикла ГБПОУ РМ СГПЭК;

Мишаров С.В., заместитель директора по учебнопроизводственной работе ГБПОУ РМ «СГПЭК»

# СОДЕРЖАНИЕ

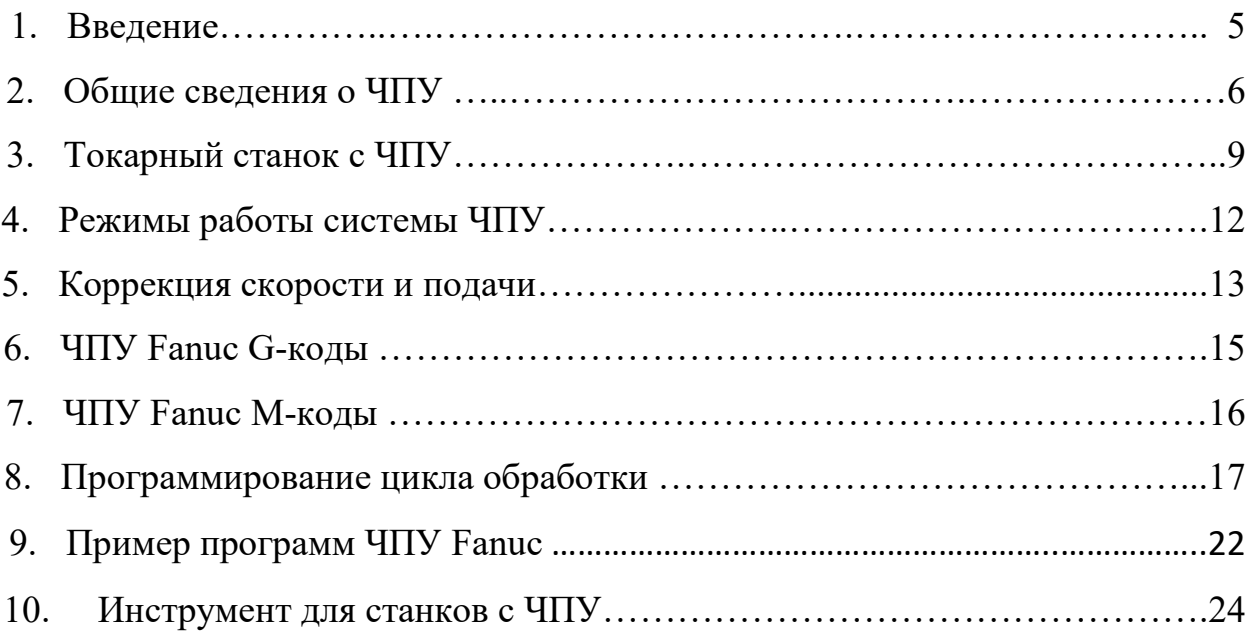

#### **ВВЕДЕНИЕ**

 Данное пособие составлено для подготовки студентов специальности «Технология машиностроения» смежной профессии «Оператор станков с ЧПУ».

 При подготовке студентов для работы на станках с ЧПУ существует проблема в методической поддержке – симуляторы и сопутствующее программное обеспечение недешево. Техническая документация на оборудование доступна, но стиль изложения рассчитан на «продвинутого» пользователя и для изучения азов не годится.

 Данное пособие составлено для подготовки студентов на УЧПУ FANUK 0i mate TD, которая является одной из самых распространенных систем для машин ЧПУ. В нем собраны основные сведения о ручном программировании , с применением наиболее распространенных команд. После изучения данного пособия студент сможет писать программы обработки несложных деталей, а так же работать с технической документацией к станку.

 Пособие является составной частью программы подготовки операторов станков с ЧПУ.

### **ОБЩИЕ СВЕДЕНИЯ О ЧИСЛОВОМ ПРОГРАМНОМ УПРАВЛЕНИИ**

**ЧПУ** (Числовое программное управление) — компьютеризованная система управления, управляющая приводами технологического оборудования, включая станочную оснастку. Это ничего больше, чем простой Фрезерный или Токарный станок с компьютером управления, который сопровождает его работу. На рисунке 1 представлен токарный станок с ЧПУ.

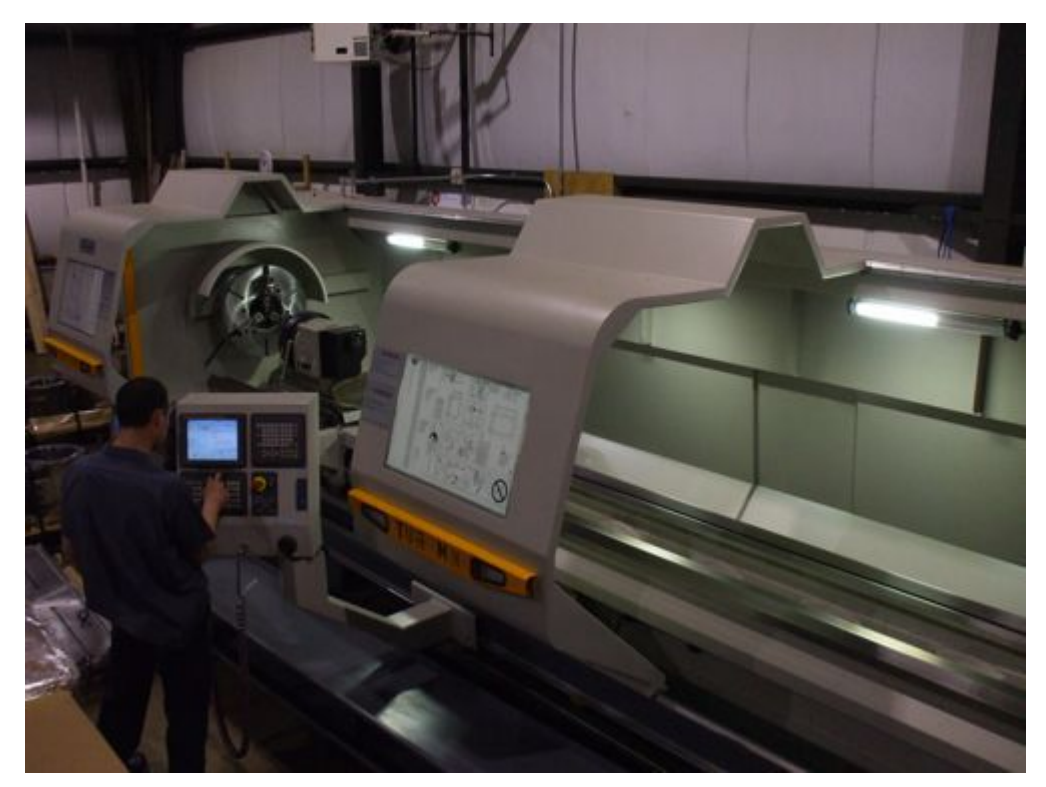

#### Рисунок 1 Токарный станок с ЧПУ

Обычные фрезерные/токарные станки контролируются человеком, человек может свободно контролировать движения оси машины, может выбрать скорость вращения шпинделя, может изменить инструмент по желанию, (хотя все эти шаги зависят от материала, чем труднее материал тем ниже надо выбрать скорость и т.д., но каждое действие контролируется человеком.). на рисунке 2 представлен токарный станок без числового программного управления.

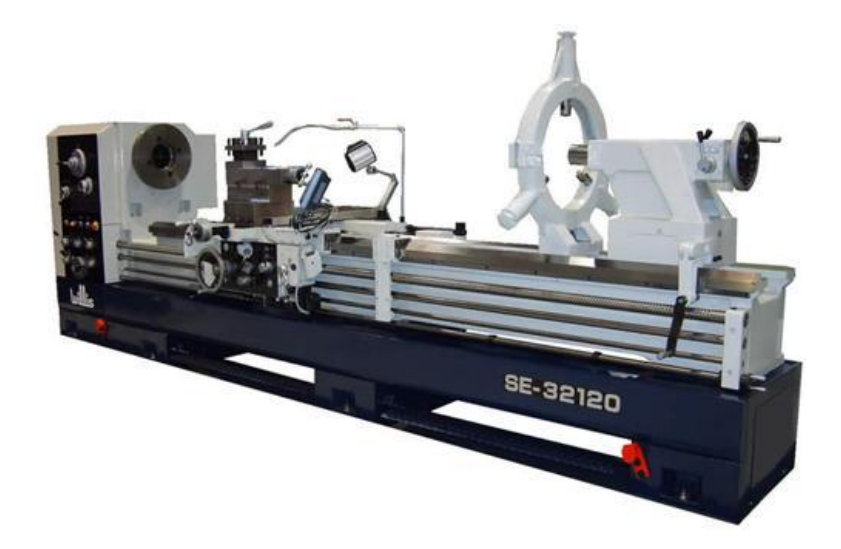

Рисунок 2 Токарный станок без числового программного управления

 На станках с ЧПУ каждый шаг, смена инструмента, скорость шпинделя, движение контролируется с помощью компьютера то есть ЧПУ. Оператор же только запускает, останавливает, меняет режимы резания т.д.

 Каждый компонент операции (смена инструмента, движение по осям, скорость шпинделя) хранится в памяти ЧПУ как список инструкций это называется часть-программа или просто программа. Каждая программа состоит из нескольких инструкций, (которые говорят ЧПУ, что делать). Каждая строка программы называется блоком программы ЧПУ или кадром. Каждый кадр программы ЧПУ может состоять из нескольких инструкций (Gкоды/M-коды и т.д.). Эти инструкции «рассказывают» ЧПУ машине, что делать дальше, когда следует менять инструмент, по какой оси перемещаться, какую задать скорость вращения шпинделя.

 Все эти программы создаются ЧПУ-программистом, вручную или при помощи специального программного обеспечения. Перенос программы в ЧПУ помимо ручного ввода может осуществляться несколькими способами дискеты, флэш-карты, сеть.

После того как программа занесена в память ЧПУ, оператор может выбрать ее для выполнения.

 Запускается программа нажатием кнопки пуск (Cycle-Start). После этого управление передается ЧПУ, которое читает программу и инструктирует различные части станка на выполнение необходимых операций. Программа выполняется шаг за шагом, то есть по кадрам. Панель управления оборудования с ЧПУ показан ан рисунке 3.

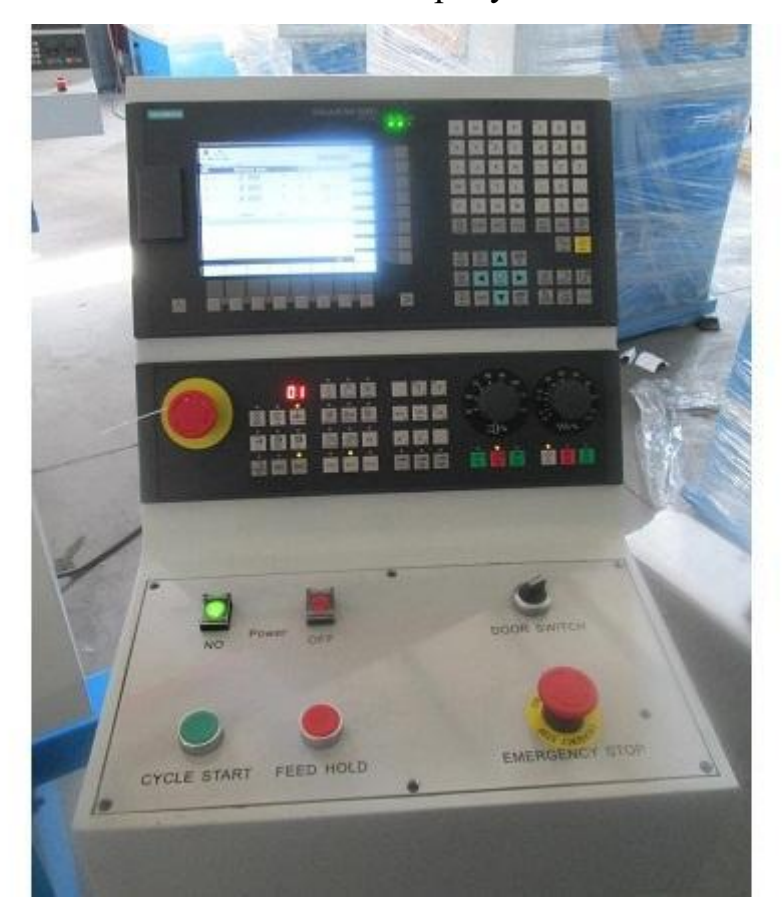

Рисунок 3 Панель управления оборудования с ЧПУ

 Если в ходе всего этого процесса что-нибудь пойдет не так, оператор может остановить движение инструмента, подачу (Feed-Hold), или он может полностью остановить машину (Cycle-Stop). Так же можно нажать кнопку аварийного выключения (Emergency-Stop-Button), если случится что-нибудь опасное.

По завершении выполнения программы машина автоматически останавливается.

## **ТОКАРНЫЙ СТАНОК С ЧПУ**

Физически токарный станок ЧПУ просто токарный станок с панелью управления ЧПУ. Основные части токарного станка с ЧПУ предсталенны на рисунке 4.

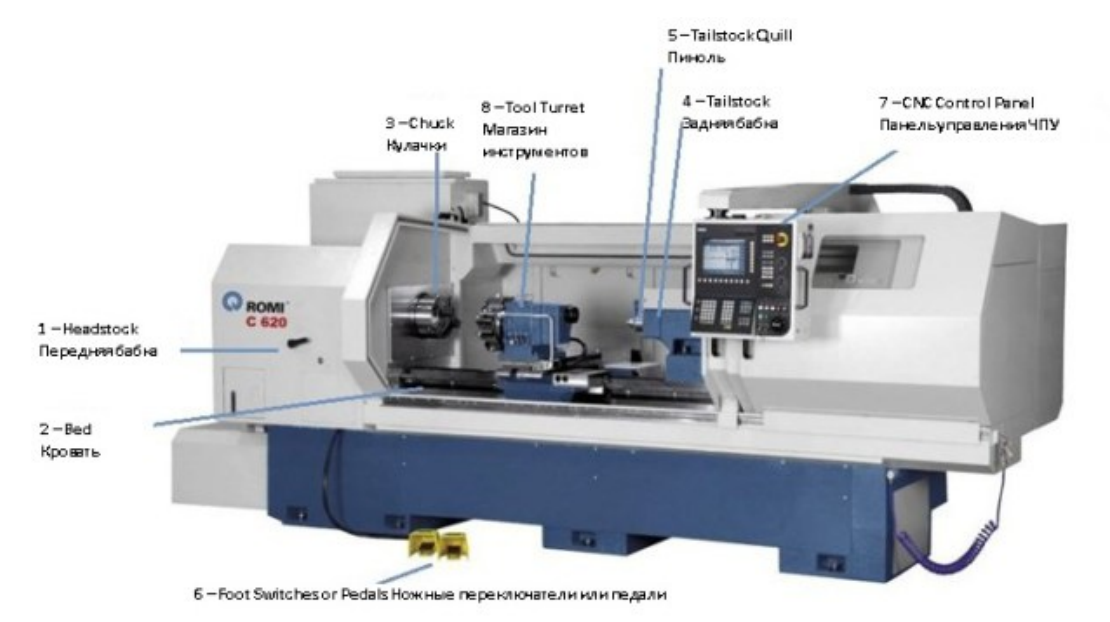

Рисунок 4 Токарный станок с ЧПУ основные части

Составные части токарного станка с ЧПУ

## **1 – Передняя бабка**

В передней бабке находится главный двигатель станка, который управляет основным шпинделем.

#### **2 – Салазки (Кровать)**

Револьверная головка двигается по кровати, которая специально закалена.

## **3 – Кулачки**

Токарный станок с ЧПУ оснащен зажимным механизмом патроном и кулачками. Кулачки состоят из много частей, смонтированы на патроне, представлены на рисунке 5

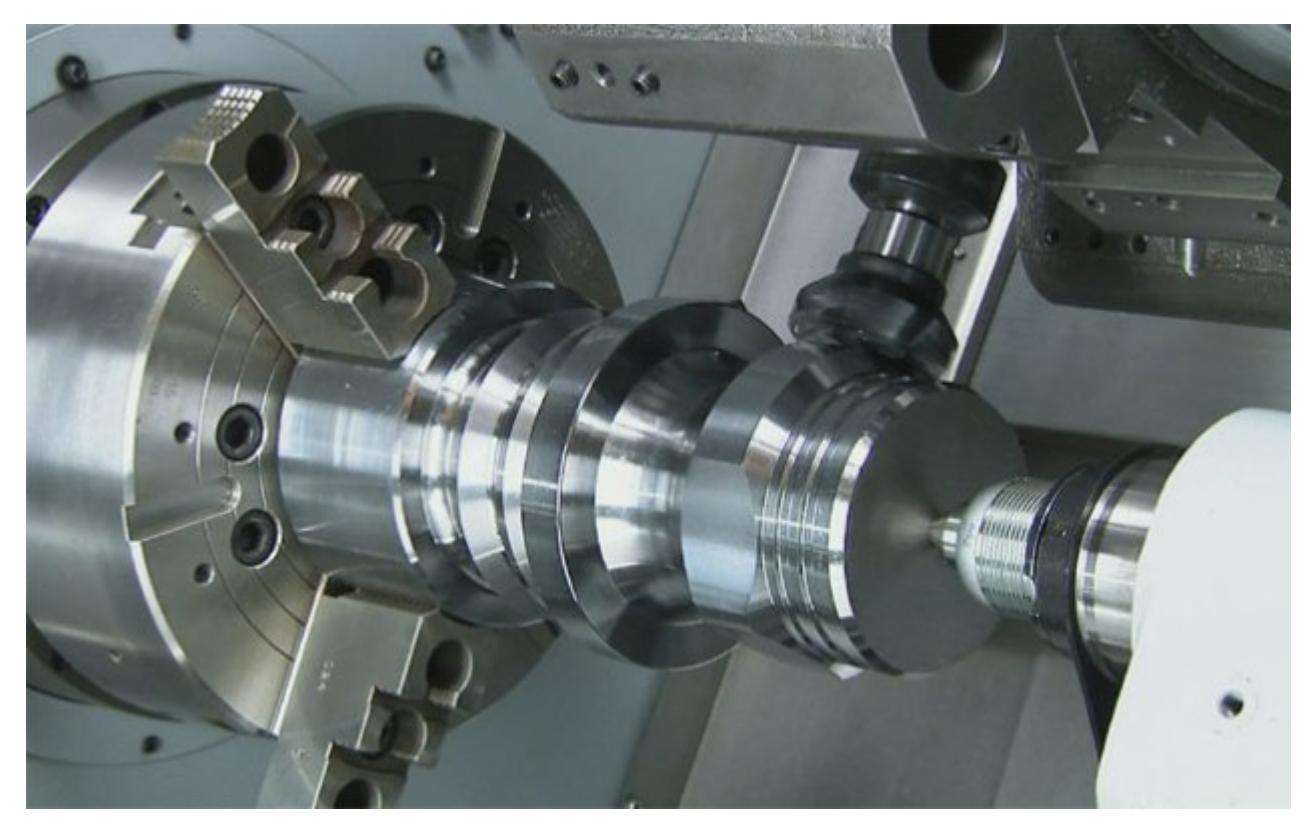

Рисунок 5 Кулачки токарного станка

### **4 – Задняя бабка**

Задняя бабка в основном используются, чтобы обеспечить дополнительный зажим заготовки. Для длинных заготовок она обеспечивает дополнительную центровку на другом конце обработки.

#### **5 – Пиноль**

На самом деле сама задняя бабка не используется для зажима, эту роль выполняет пиноль, которая приводится в движение гидравлическим или пневматическим давлением.

#### **6 – Ножные переключатели или педали**

Переключатели используются для зажима, разжима кулачков и управления пинолью.

## **7 – Панель управления ЧПУ**

Мозг машины ЧПУ, все программы ЧПУ хранятся внутри этой панели, машинисты ЧПУ контролируют всю машину через клавиши на этой панели. Машинисты ЧПУ запускают и останавливают движение по осям, нажимая различные кнопки этой панели.

Машинисты могут ввести новую программу с помощью этой панели, программы могут быть переданы с помощью USB-порта на этой панели.

### **8 – Магазин инструментов**

Инструменты устанавливают на револьверной головке, которая используются для обработки. Магазины инструментов различаются по форме и числу инструментов, которые могут быть в них установлены.

## **РЕЖИМЫ РАБОТЫ СИСТЕМЫ ЧИСЛОВОГО ПРОГРАММНОГО УПРАВЛЕНИЯ**

Каждая машина ЧПУ имеет несколько стандартных режимов работы, это автоматический режим Auto, пошаговый режим Single Block, режим ручного ввода MDI (Manual Data Input) и режим перемещений Jog.

**ЧПУ режим Jog.** Режим Jog наиболее часто используемый режим машины ЧПУ. Он используется для передвижения по осям машины X, Y и Z. Эти движения осуществляются с помощью специальных кнопок на панели управления или вручную маховиком.

**ЧПУ режим ручного ввода или MDI режим.** Режим MDI(MDA) используется в основном для выбора инструмента или выполнения одного блока программы (на некоторых системах ЧПУ возможно выполнение нескольких блоков), так же в нем доступны основные М-коды, например, можно запустить вращение шпинделя с нужным количеством оборотов и направлением S800M3.

**ЧПУ пошаговый режим Single Block.** В режиме программа выполняется пошагово блок за блоком N10, N20, N30 … и так далее. В этом режиме нужно каждый раз нажимать кнопку Cycle Start на панели управления. После каждого движения машина будет останавливаться. Но необходимо помнить, что все другие функции вращение шпинделя, подача охлаждающей жидкости СОЖ будут продолжать работать. Этот режим используется для проверки программы.

**ЧПУ автоматический режим Auto.** В автоматическом режиме при нажатии кнопки Cycle Start программа выполняется от начала и до конца в режиме автомата без участия человека. Для запуска машины в режиме Auto обычно требуется, чтобы все двери безопасности были закрыты.

### **КОРРЕКЦИЯ СКОРОСТИ И ПОДАЧИ**

Как правило, скорость и подача программируются так: N10 G97 S1000 G95 F0.3.

На рисунке 6 указан потенциометр, устройство для установки и регулирования величин скорости и подачи.

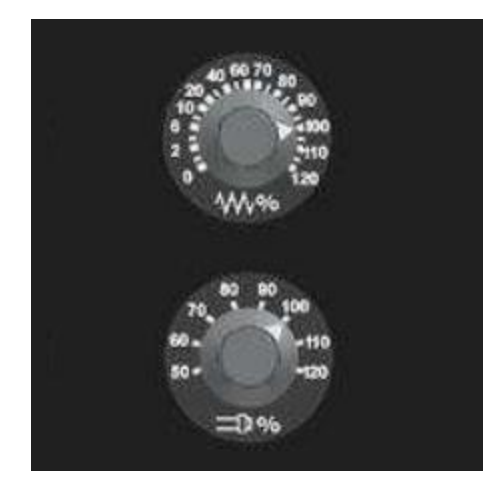

Рисунок 6 Потенциометр

 В процессе работы можно увеличить или уменьшить скорость, или подачу машины ЧПУ в течение некоторого времени изменяя программу ЧПУ, но есть еще одно подходящее решение коррекции подачи и скорости ручное управление. Ручное управление коррекцией подачи и скорости являются наиболее подходящим и удобным способом контролировать подачу и скорость через панель управления ЧПУ.

 Значения скорости и подачи в процентах от установленной в программе можно менять. При 100% будут активны реально запрограммированные значения. Если коррекция подачи 50%, то подача будет уменьшаться соответственно этой пропорции, и машина будет работать 50% от значения, указанного в программе. Так, если вы запрограммировали 0,5 мм/об, то для 100% будет активна 0,5, но для 50% подача переопределяется и на самом деле подачи инструмента будет составлять 0,25 мм/об.

Это же правило относится и к скорости, на 100% фактическая запрограммированная скорость будет активна и шпиндель вращается с фактическим запрограммированной скоростью. На 50% скорость переопределяться и скорость вращения шпинделя упадет на 50%.

#### **Точка возврата (Reference Point, Zero)**

Можно работать с ЧПУ в автоматическом режиме или в ручном режиме. Но в любое время оператор ЧПУ видит текущую позицию или текущие координаты инструмента. Эти координаты постоянно меняются, в автоматическом режиме эти значения изменяет программа, а вруном машинист сам может изменять значения позиции инструмента рисунок 7.

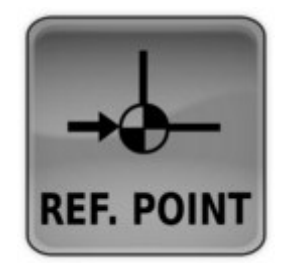

Рисунок 7 Смена значения позиции инструмента

- Таким образом текущие значения позиции инструмента очень важны.
- Значения позиции изменяются если какая-то ось ЧПУ двигается.

Если обратить внимание на текущие значения позиции на экране и значения после выключения машины ЧПУ, то они меняются. Когда машина ЧПУ переключается она не может узнать текущее положение осей. Таким образом, на данный момент машине ЧПУ нужен способ сказать системе ЧПУ машины, где она есть. Все эта работа делается автоматически, выбирается точка возврата ЧПУ (Reference Point) или выход в ноль (Zero). Точка отсчета фиксирована внутри ЧПУ, и ее значения хранятся в ЧПУ.

#### **Для выхода в ноль используется G28 G-код.** G28 U0 W0

Это автоматически приведет все оси ЧПУ к исходной точке (Reference Point или Zero), иначе можно сказать команда G28 автоматически выводит в ноль.

## **ЧИСЛОВОЕ ПРОГРАМНОЕ УПРАВЛЕНИЕ Fanuc G-коды**

 Работа станков ЧПУ обеспечивается командами или инструкциями Gкодов и M-кодов, которые поступают из программы. В таблице 1 приведены G-коды ЧПУ Fanuc для токарного станка.

Таблица 1 - G-коды ЧПУ Fanuc для токарного станка

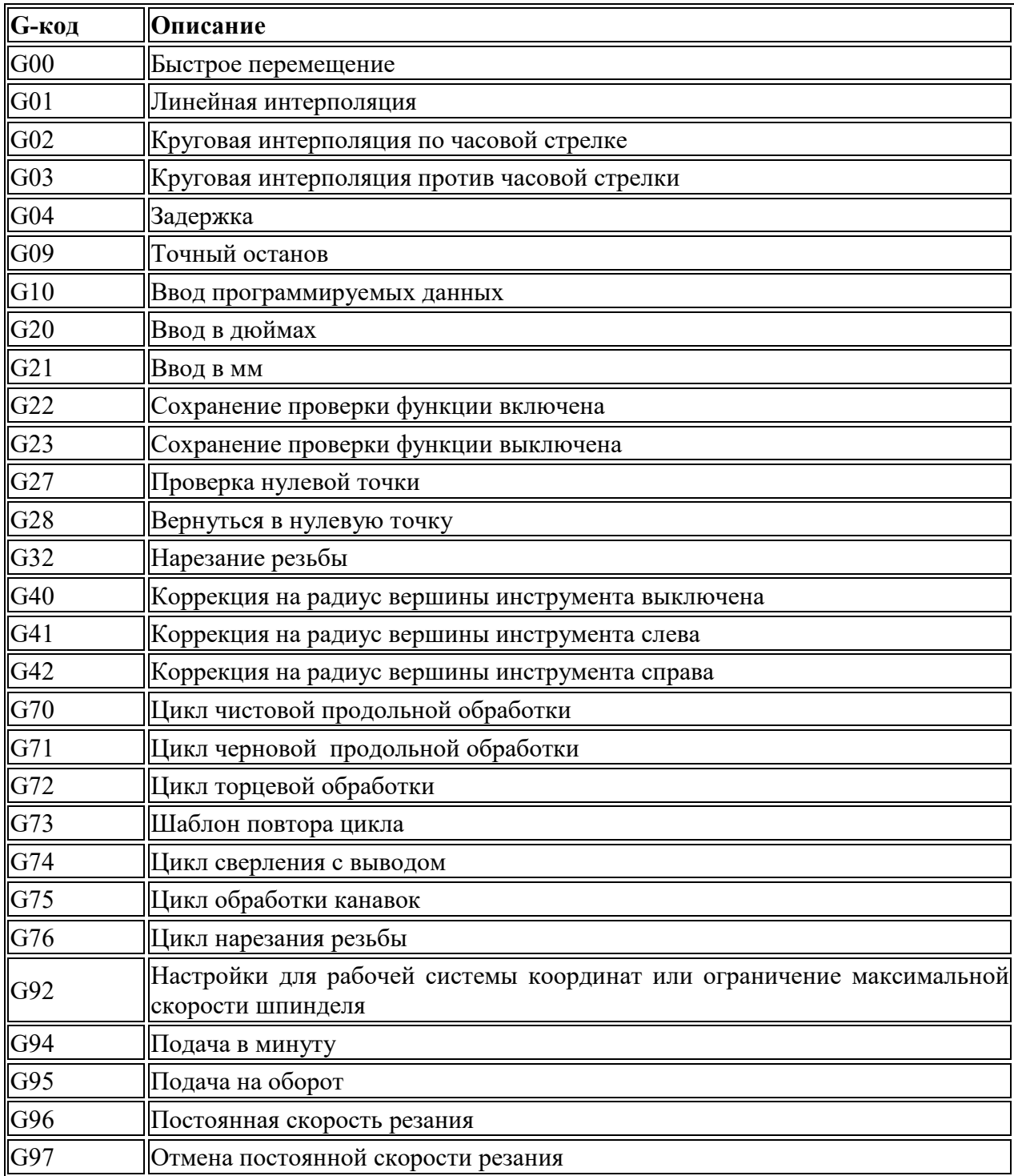

### **ЧИСЛОВОЕ ПРОГРАМНОЕ УПРАВЛЕНИЕ Fanuc M-коды**

 M-коды это программные инструкции, помогающие машинисту ЧПУ управлять механическими частями машины, зажим кулачков, выключение охлаждения, запуск вращения и т.д. На ЧПУ Fanuc используются М-коды для токарной обработки в переставленные в таблице 2.

Таблица 2 – Fanuc M-коды токарного станка

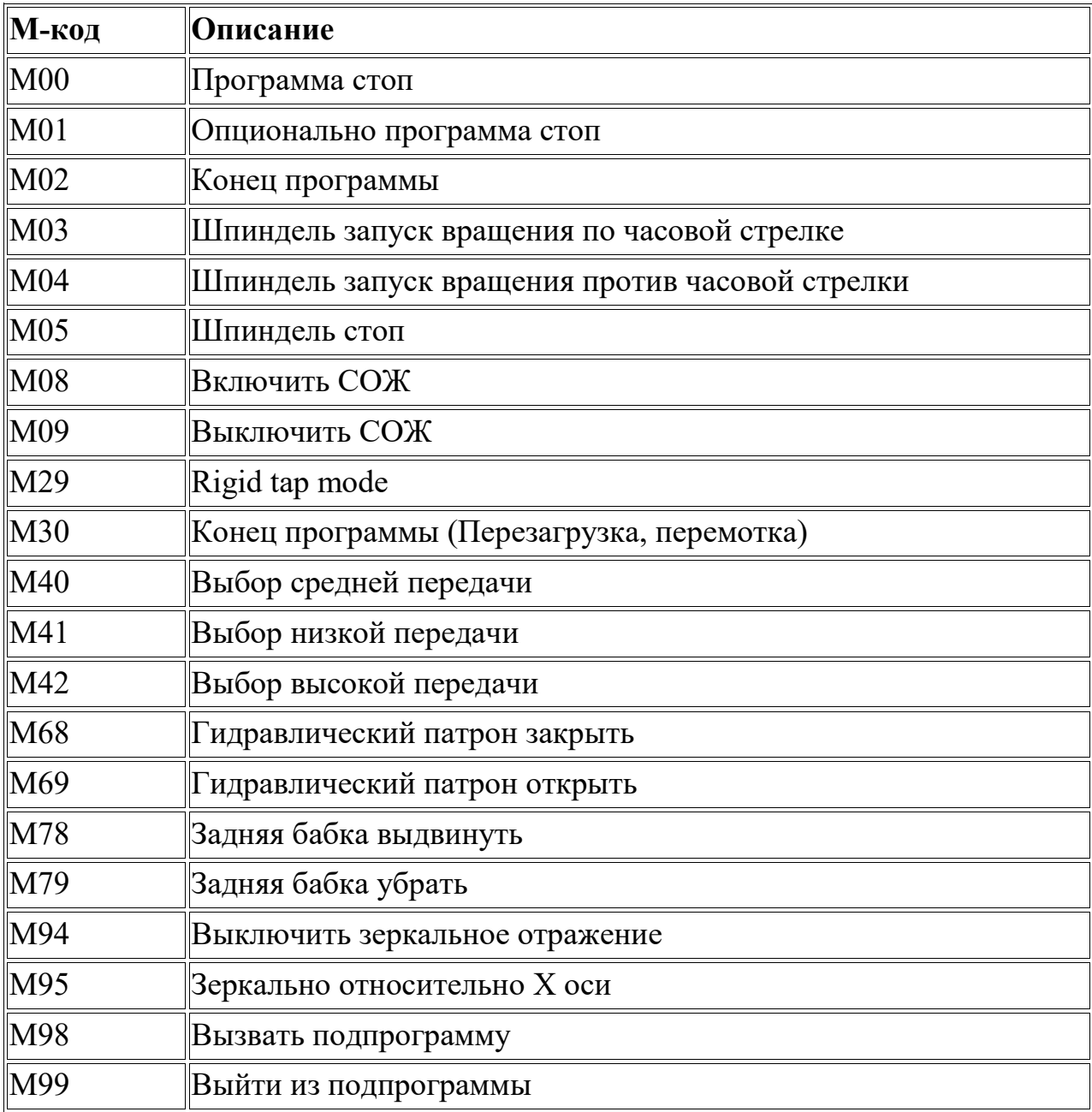

## **ПРОГРАММИРОВАНИЕ ЦИКЛА ОБРАБКИ**

### **Fanuc G71 обдирочный цикл**

G71 это один из основных циклов токарной обработки. G71 токарный цикл, который используется для предварительной обработки заготовки. G71 может применяться как по прямой линии, так и для получения сложного контура.

### **Цикл G71 имеет следующие параметры**

- Глубина реза (снятие материала за один проход)
- Расстояние отвода (отвод происходит под 45 градусов)
- Припуск по осям X и Z
- Подача и обороты цикла

## **Программирование**

G71 U... R...

G71 P... Q... U... W... F... S...

Параметры программы указаны в таблице 3.

#### Таблица 3 - Параметры программирования цикл G71

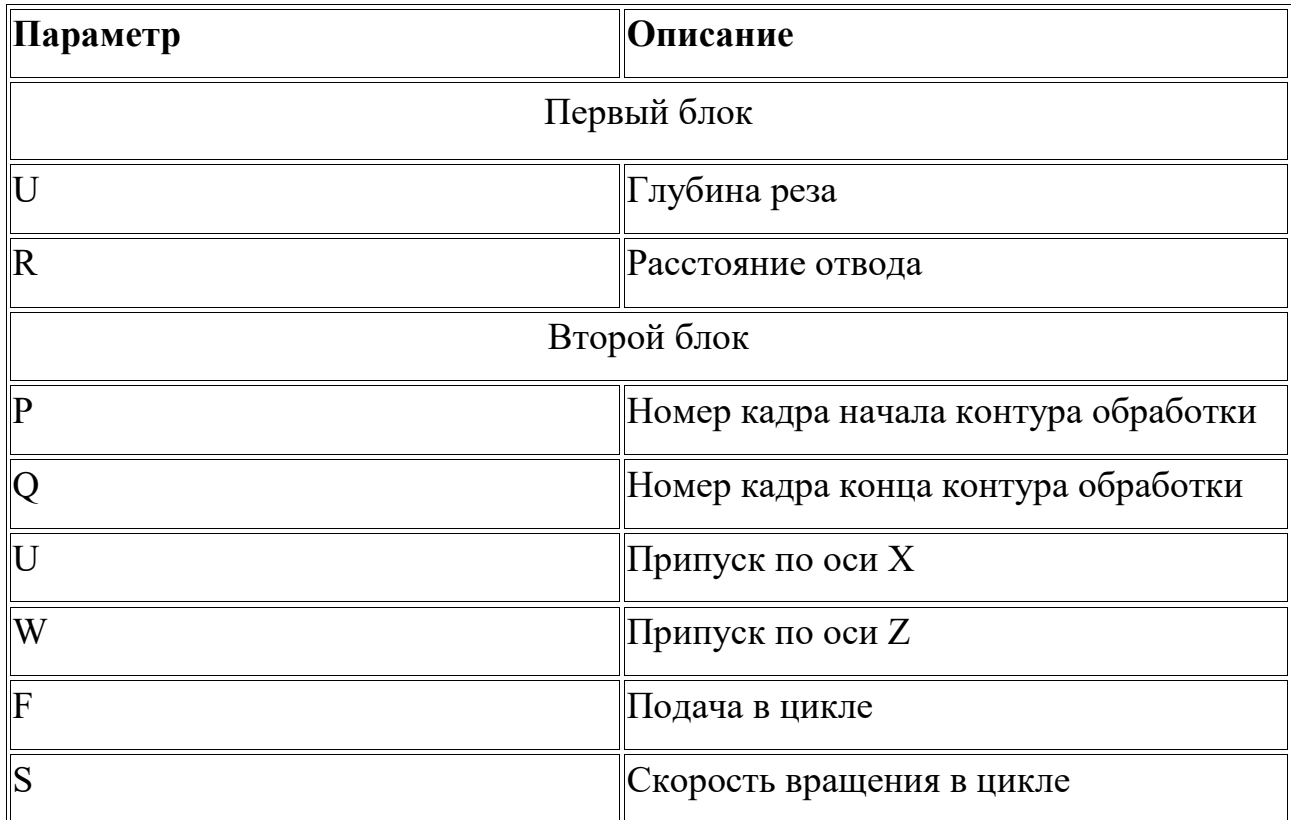

## **G71 обзор цикла**

- G71 выполняет траекторию, которая задается в РО блоках
- Глубина каждого реза задается U в первом блоке
- Во втором блоке U W обеспечивают припуск по X Z соответственно после окончания цикла
- F S обеспечивают подачу и скорость вращения

## **G71 работа цикла**

N60 G71 U10 R10

N70 G71 P80 Q90 U3 W0 F0.25

N80 G00 X60

N90 G01 Z-75

Работа этого цикла будет выполнена в следующей последовательности

## **Первый проход**

1 — Инструмент будет перемещаться по оси X c заданной глубиной U из стартовой точки

2 — Инструмент перемещается по оси Z (перемещение определяется блоками  $PO()$ 

3 — Инструмент отводится на расстояние R по обоим осям (под 45 градусов)

4 — Инструмент отводится на быстром ходу по оси Z в стартовую точку

## **Последующие проходы**

5 — Инструмент будет перемещаться на следующую глубину

6 — Инструмент будет перемещаться по оси X c заданной глубиной U из стартовой точки

7 — Инструмент перемещается по оси Z (перемещение определяется блоками  $PO$ )

8 — Инструмент отводится на расстояние R по обоим осям (под 45 градусов)

9 — Инструмент отводится на быстром ходу по оси Z в стартовую точку

Процесс будет завершен, когда припуск по оси X будет обработан. На рисунке 8 показ график обработки цикла G71.

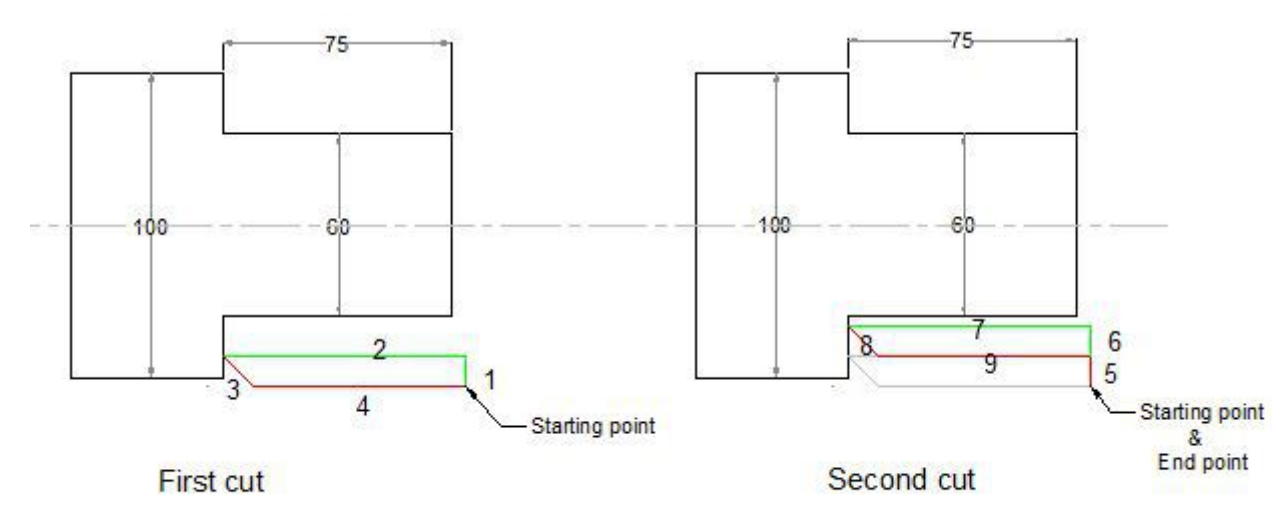

Fanuc G71 Turning Cycle

Рисунок 8 - График обработки цикла G71

#### **G71 пример цикла**

Здесь показана часть работы программы показанная на рисунке

N50 G00 X106 Z5 M3 S800

N60 G71 U10 R10

N70 G71 P80 Q90 U3 W0 F0.25

N80 G00 X60

N90 G01 Z-75

В этой программе повторяется контур описанный P Q блоками

N80 G00 X60

N90 G01 Z-75

Два программных блока ЧПУ показывают последовательность удаления материала до диаметра X60 и на длину Z-60.

Глубина прохода задана U10 и отвод R10.

Припуск по оси X останется U3, по оси Z ноль.

#### **G70 чистовой цикл**

Если используется G71 цикл, то вместе с ним может использоваться G70 цикл. G70 повторяет контур G71 цикл один раз.

Зачем использовать G70 чистовой цикл

G71 цикл может использоваться и для чистовой обработки, но если вы хотите использовать другой инструмент, подачу и скорость вращения рекомендуется использовать цикл G70.

**G70 чистовой цикл пример** N50 G00 X106 Z5 M3 S800 N60 G71 U10 R10 N70 G71 P80 Q90 U3 W0 F0.25 N80 G00 X60 N90 G01 Z-75 F0.15 N100 G00 X200 Z100 N110 G92 S1200 N120 T3 G96 S150 M03 N130 G00 X106 Z5 N140 G70 P80 Q90 N150 G00 X200 Z100

N160 M30

Графическое изображение цикла G70 G71 указано на рисунке 9.

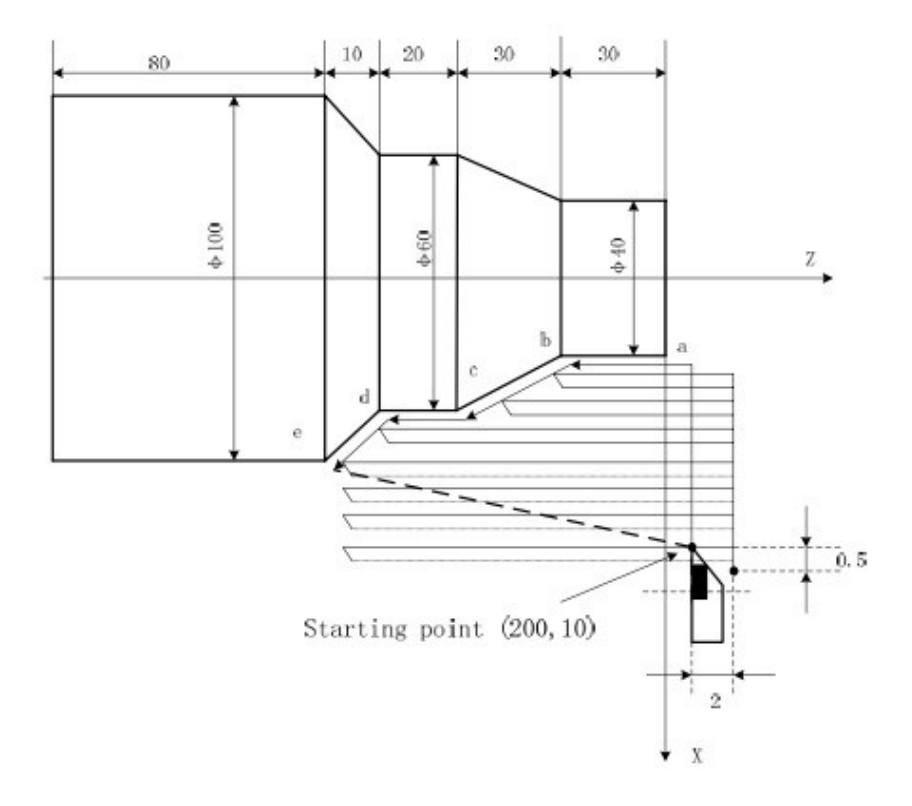

## Рисунок 9 - Цикл G70 G71 пример

O0004

G00 X200 Z10 M3 S800

G71 U2 R1 F200

```
G71 P80 Q120 U0.5 W0.2
```
N80 G00 X40 S1200

G01 Z-30 F100

X60 W-30

W-20

N120 X100 W-10

G70 P80 Q120

M30

### **Fanuc G04 задержка**

G04 команда, которая останавливает, задерживает текущую операцию на конкретный промежуток времени, секунд или миллисекунд. Останавливаются только перемещения по осям, шпиндель продолжает вращаться.

#### **Синтаксис**

G04 P... или  $G04 \text{ X}$ или G04 U...

#### **Параметр Описание**

P Задержка в миллисекундах X Задержка в секундах U Задержка в секундах

#### **Использование**

G04 P1000 (ожидание 1 секунда)

## **Примеры**

Задержка 10 секунд G04 X10 G04 U10

G04 P10000

### **ПРИМЕР ПРОГРАММ ЧПУ Fanuc**

В примере представлено использование Дуги/Радиуса G02 в программе ЧПУ Fanuc.

Использование фаски в программе ЧПУ Fanuc

Использование компенсации радиуса инструмента G42/G40

Использование максимальной скорости шпинделя G92

Использование постоянной скорости резания G96. Эскиз обрабатываемой детали указан на рисунке 10.

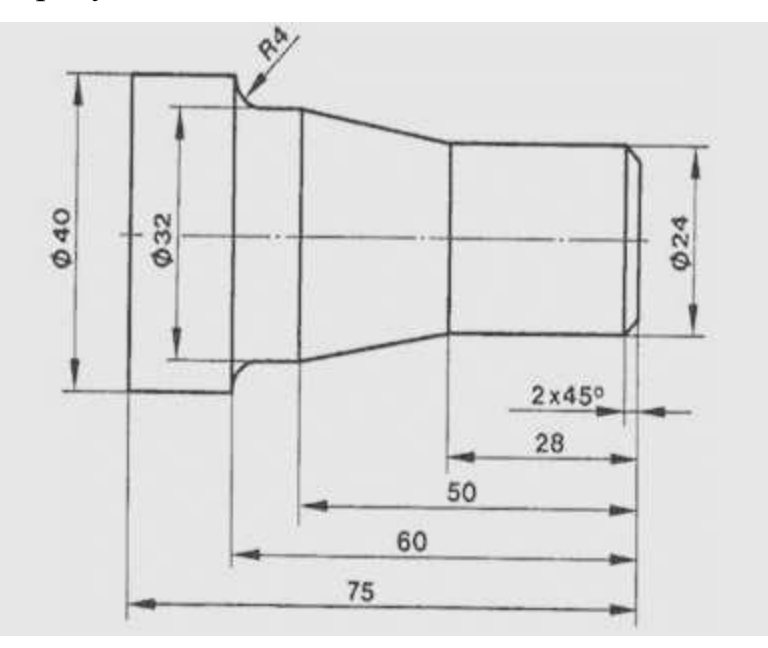

Рисунок 10 - Эскиз обрабатываемой детали

ЧПУ Fanuc программа

N10 T2

N20 G92 S1200 M42

N30 G96 S150 M04

N40 G00 X-1 Z5 M08

N50 G01 Z0 G42 F0.2

N60 G01 X24 C2

N70 G01 Z-28

N80 G01 X32 Z-50

N90 G01 Z-56

N100 G02 X40 Z-60 R4

N110 G01 Z-75 N120 G01 X60 G40 N130 G00 X150 Z100 N140 M30

#### **ЧПУ Fanuc токарный пример программы**

Этот программный пример ЧПУ может использоваться в качестве отправной точки для любого программиста ЧПУ с навыками начального уровня. Эскиз обрабатываемой детали указан на рисунке 11.

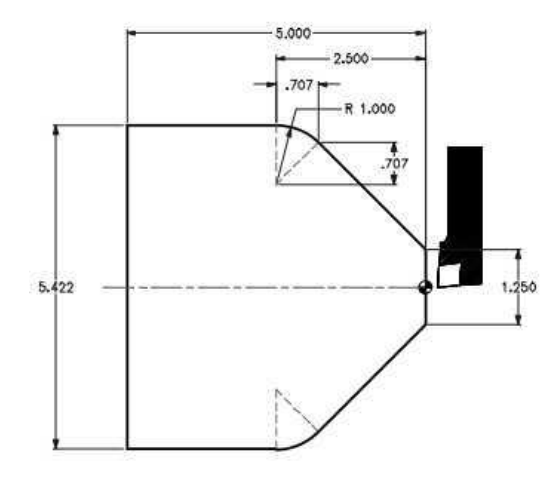

Рисунок 11 - Эскиз обрабатываемой детали

N4 G00 X0 Z0

N5 G01 X1.25 F0.2

N6 G01 X4.836 Z-1.793

N7 G03 X5.422 Z-2.5 I-0.707 K-0.707

N8 G01 Z-5

#### **Fanuc круговая интерполяция G02**

#### **Fanuc круговая интерполяция**

G02 – круговая интерполяция по часовой стрелке G03 – круговая интерполяция против часовой стрелки

На токарных машинах с ЧПУ Fanuc круговая интерполяция может программироваться следующими способами

N10 G02 X Z R

#### или

N10 G02 X Z I K

#### **Объяснение**

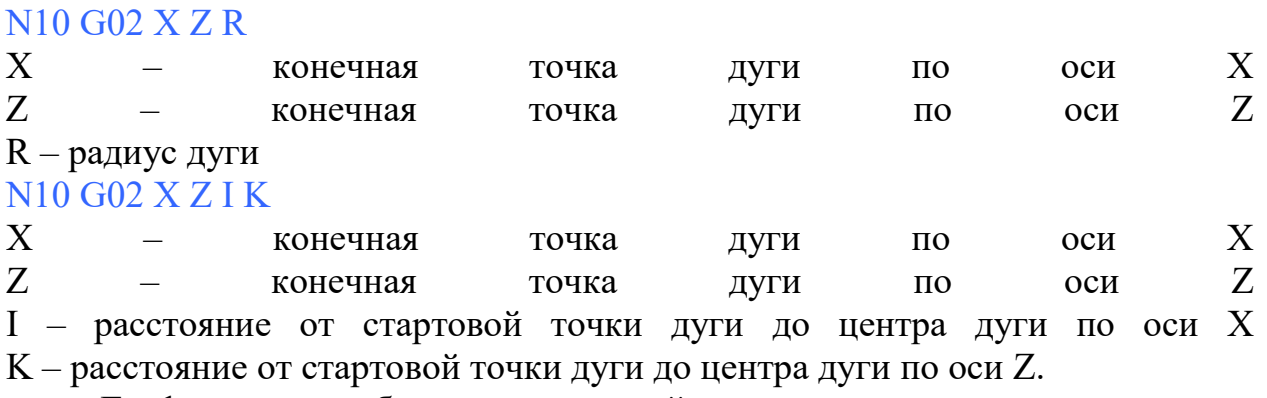

Графическое изображение круговой интерполяции указано на рисунке 12.

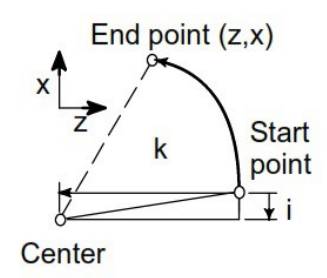

Рисунок 12 - Графическое изображение круговой интерполяции

Пример программирования контура с множеством различных способов программирования. Эскиз обрабатываемой детали указан на рисунке 13.

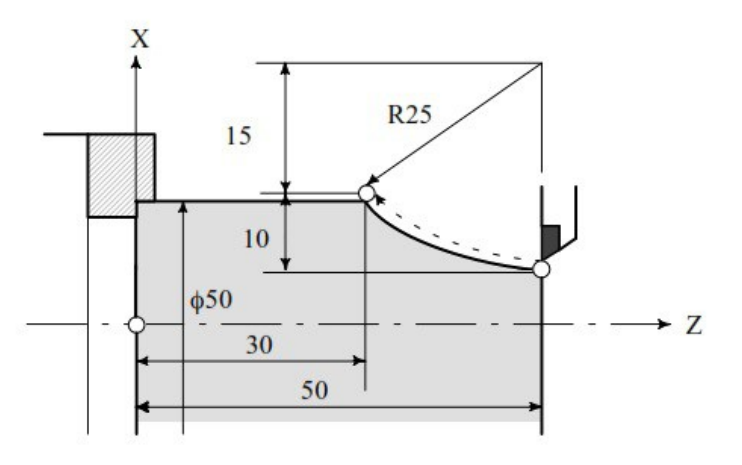

Рисунок 13 - Эскиз обрабатываемой детали

Программирование диаметра

G02 X50 Z30 I25 F0.3 G02 U20 W-20 I25 F0.3 G02 X50 Z30 R25 F0.3 G02 U20 W-20 R25 F0.3

## **ИНСТРУМЕНТ ДЛЯ СТАНКОВ С ЧПУ**

Токарные вставки бывают разных размеров и форм. Каждая токарная пластинка, имеет связанную ней номенклатуру. Номенклатура объясняет посредством букв и цифр все параметры пластинки, а также тип обработки для которого она предназначена. Форма режущей поверхности инструмента указана на рисунке 14.

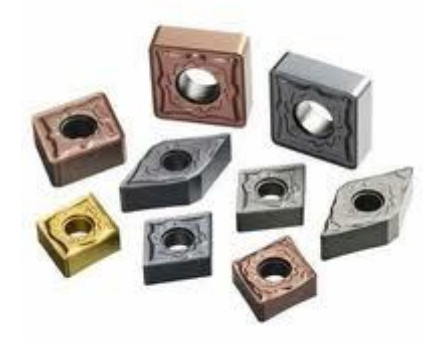

Рисунок 14 - Форма режущей поверхности инструмента

#### **Пример объяснения метрических токарных вставок**

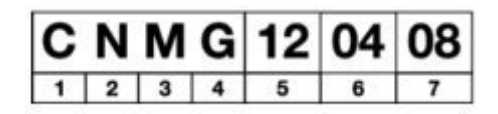

#### **Номенклатура пластинки CNMG 120408**

#### **1 – форма вставки**

Первая буква номенклатуры говорит нам о форме вставки C, D, K, R, S, T, V, W. Графическое обозначение пластин режущего инструмента указано на рисунке 15.

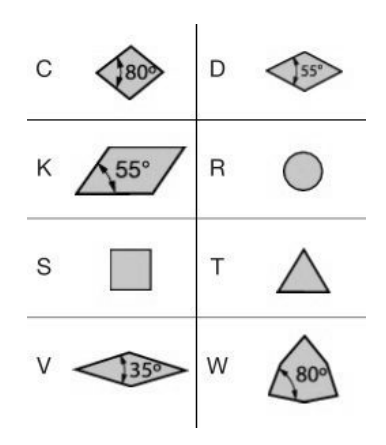

Рисунок 15 - Графическое обозначение пластин режущего инструмента

Форма вставки играет большую роль, когда мы выбираем вставку для обработки. Не каждая вставка одной формы может быть заменена другой. Обычно вставки C, W как правило используются для черновой или грубой обработки. Машинисты ЧПУ обычно выбирают C вставки для предварительной обработки и вставки типа D для финишной.

#### **2 – задний угол вставки**

Вторая буква номенклатуры говорит о заднем угле (угле освобождения) вставки B, C, E, N, O. Графическое обозначение заднего угла режущего инструмента указано на рисунке 16.

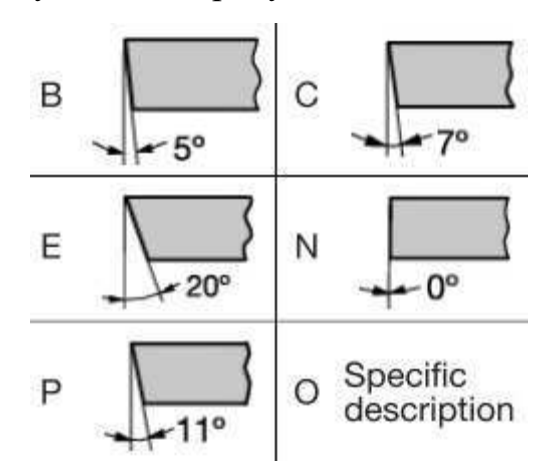

Рисунок 16 - Графическое обозначение заднего угла режущего инструмента

Задний угол вставки играет большую роль для внутренней обработки или обработки мелких деталей, потому что неправильно выбранный угол не позволит требуемое качество.

Вставка с углом 0 градусов в основном используется для черновой обработки.

#### **3 – допуски вставки**

Третья буква номенклатуры говорит о классе точности вставки. Допуски определяют разброс размеров длины, ширины высоты и т.д. Для машинистов ЧПУ эти значения являются не существенными.

#### **4 – тип вставки**

Четвертая буква номенклатуры говорит о типе вставки, форме отверстия и типе стружколома.

A – вставка с цилиндрическим отверстием

G – вставка с цилиндрическим отверстием и двусторонним стружколомом.

M – вставка с цилиндрическим отверстием и односторонним стружколомом.

N – вставка без отверстия и без стружколома.

P – вставка с цилиндрическим отверстием и Hi-Double-Positive стружколомом.

Q – вставка с 40-60 градусным двойным зенкованным отверстием.

R – вставка с не-луночным и односторонним стружколомом.

T – вставка с 40-60 градусным зенкованным отверстием и односторонним стружколомом.

W — вставка с 40-60 градусным зенкованным отверстием

X – вставка со специальным дизайном.

Графическое обозначение вставки, формы отверстия и типе стружколома указанно на рисунке 17.

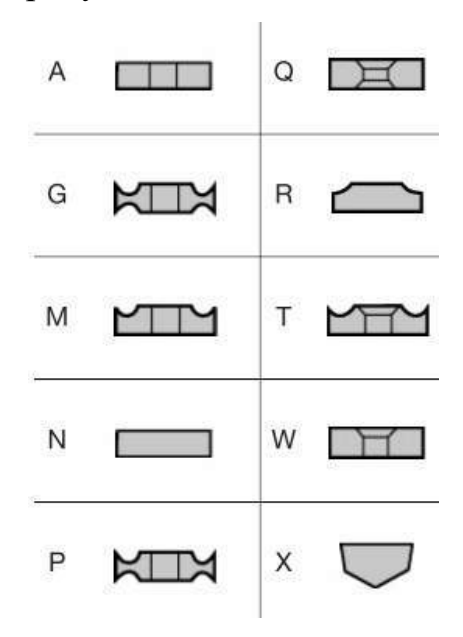

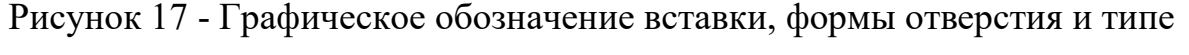

#### стружколома

#### **5 – размер вставки**

Это числовое значение говорит о длине режущей кромки вставки

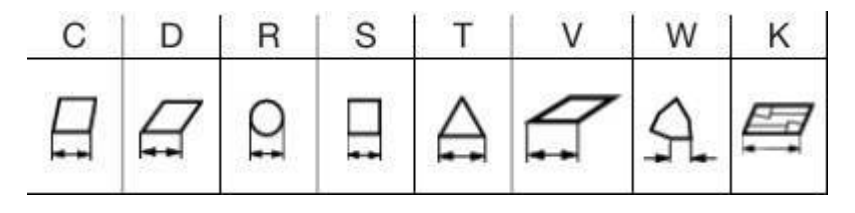

## **6 – толщина вставки**

Это числовое значение определяет толщину вставки в миллиметрах.

### **7 – радиус вставки**

Это числовое значение указывает на радиус вставки, в-десятых, долях миллиметров. На рисунке 18 представлена четырехугольная форма режущей части инструмента.

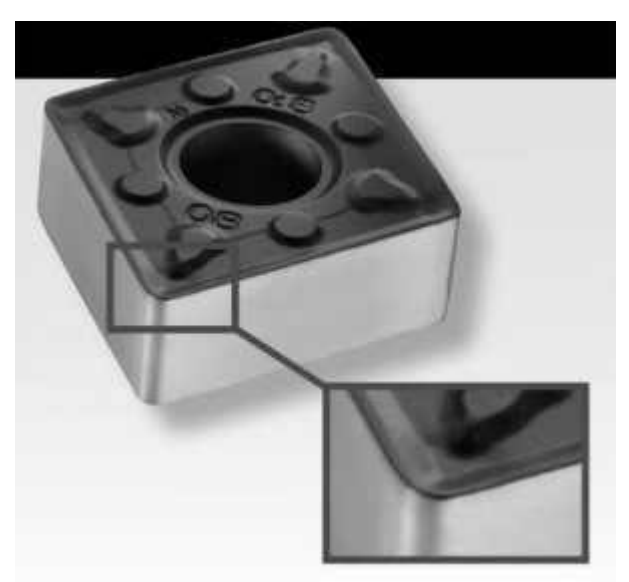

Рисунок 18 - Четырехугольная форма режущей части инструмента  $04 - 0.4$  MM

- $08 0.8$  MM
- $12 1.2$  MM
- 
- $16 1.6$  MM